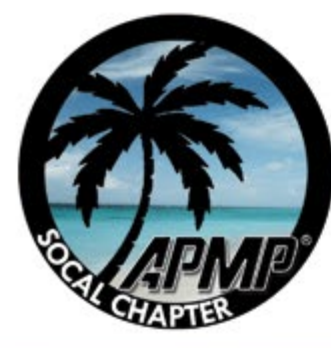

## *APMP SOCAL Chapter: The Proposal Process from Start to Finish*

### *Start to Finish: From New Word Document to Proposal Template*

*Dick Eassom, AF.APMP (aka Wordman)*

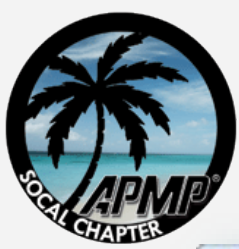

### **The dilemma**

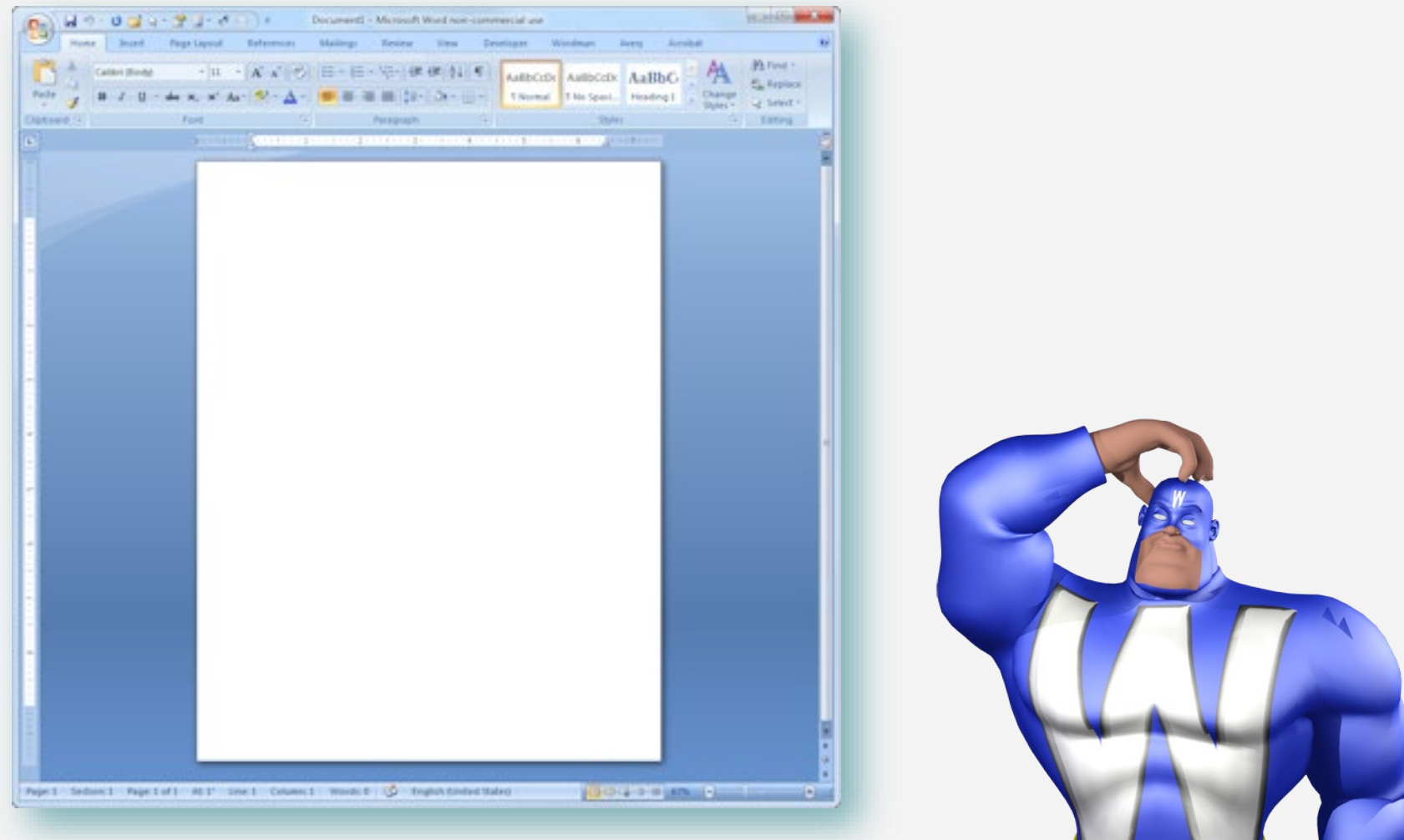

#### *1. Don't Panic! 2. Now what?*

#### *APMP SOCAL Chapter 2011*

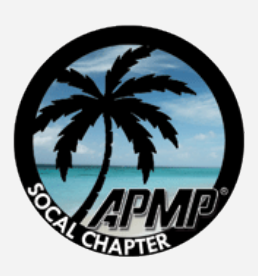

# **What makes a template?**

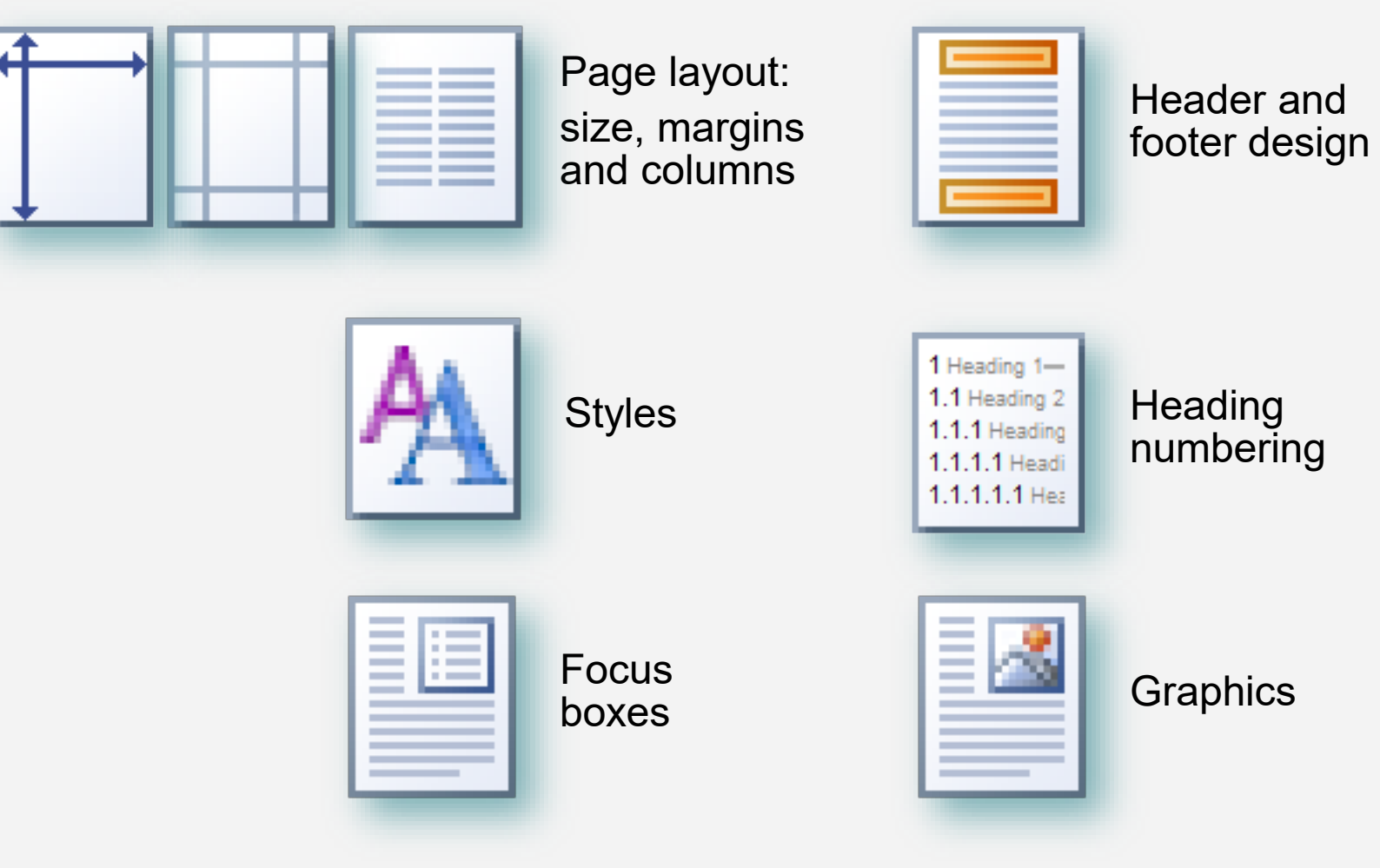

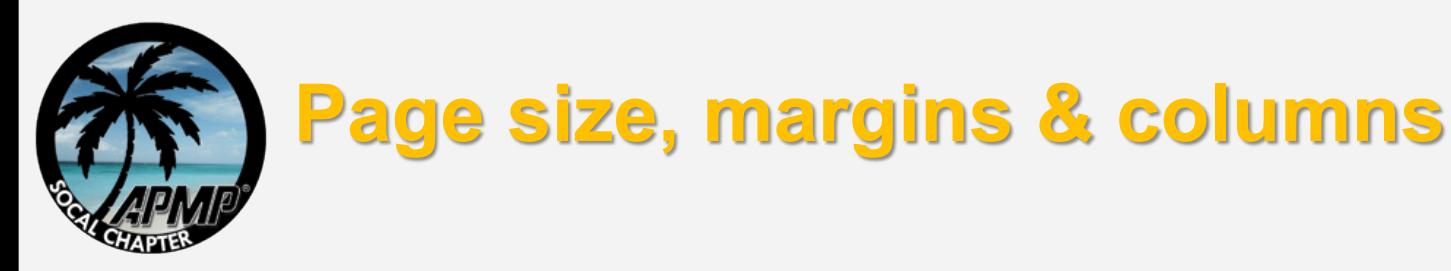

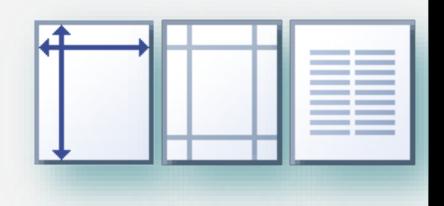

- Read your RFP for page size and margin requirements
- Page size:
	- $\alpha$  Check RFP for page size requirements, and to see if foldouts count as 1 or 2 pages
	- $\infty$  Letter-size, portrait (8½" x 11") for body of proposal
	- $\infty$  Tabloid-size, landscape (11" x 17") for foldouts
- Margins:
	- $\alpha$  Check RFP for margin requirements
	- os 1" margins all-round, or
	- $\alpha$  1" margins top and bottom,  $\frac{3}{4}$ " margins left and right
- Columns:
	- $\alpha$  One column is easier than two
		- Graphics and captions can be inserted inline with text
		- No need to balance columns at the end of a section
		- Use borderless tables for multi-column bullet lists
	- $\alpha$  However, two-column will save more space for text

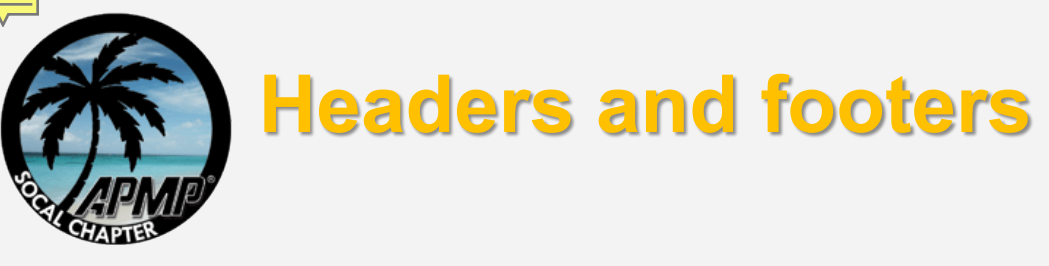

- Header/footer distance
	- $\alpha$  Header and footer do not generally count as text
	- $\alpha$  Default distance is 0.4" from top/bottom of page
- Header contents:
	- Your logo (not your customer's logo!)
	- os Project name
	- Optional: project logo
- Footer contents
	- Solicitation number
	- Restrictions (*"Competition Sensitive"* as a minimum; never *"© Copyright…"*)
	- $\circ$  Page number (field)
	- $\infty$  Volume number or name if required
	- $\infty$  Optional: total number of pages (field)
- Three basic formats:
	- $\infty$  The table format, the right-align format, and the tab format

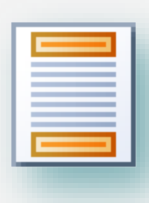

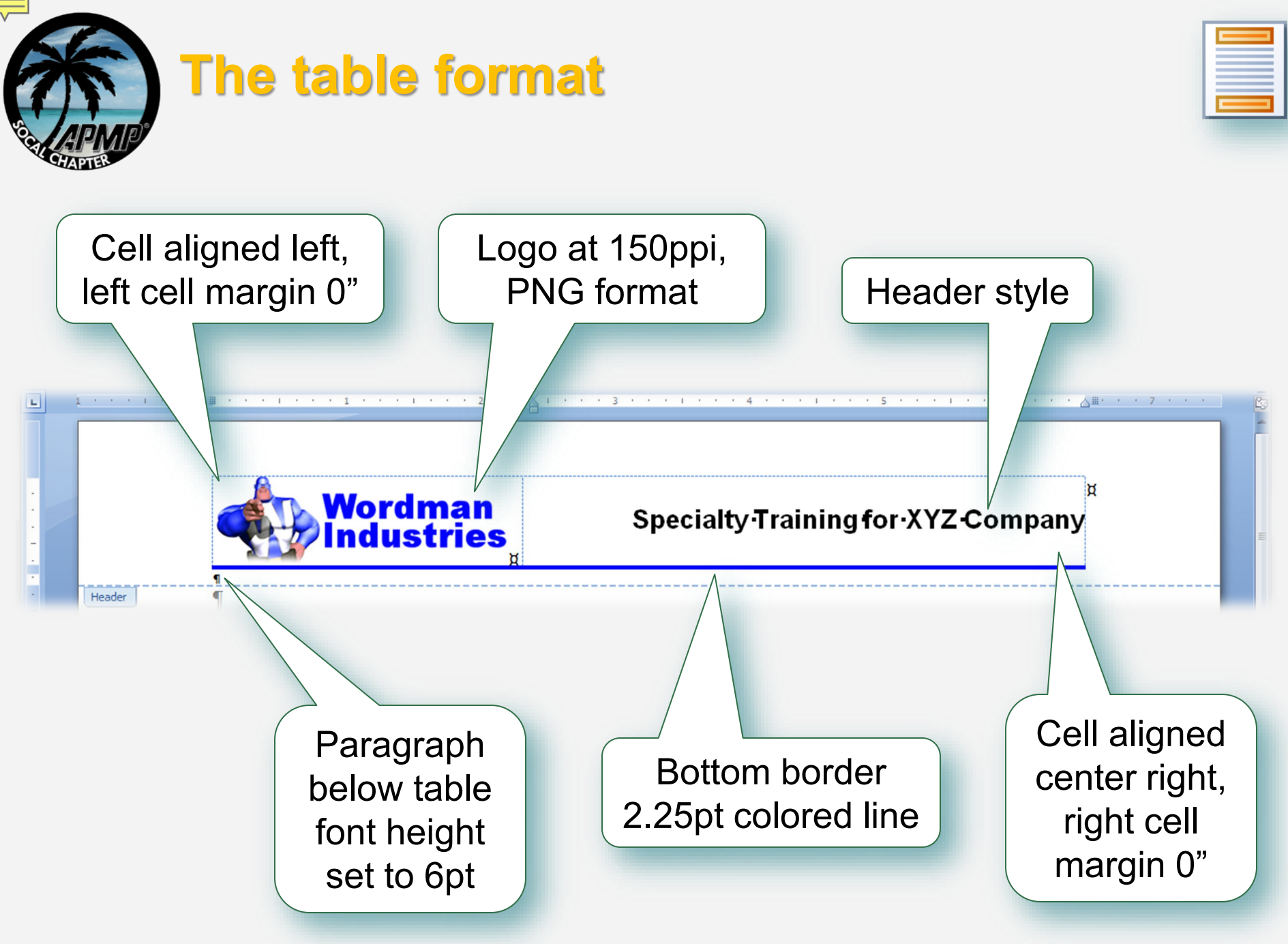

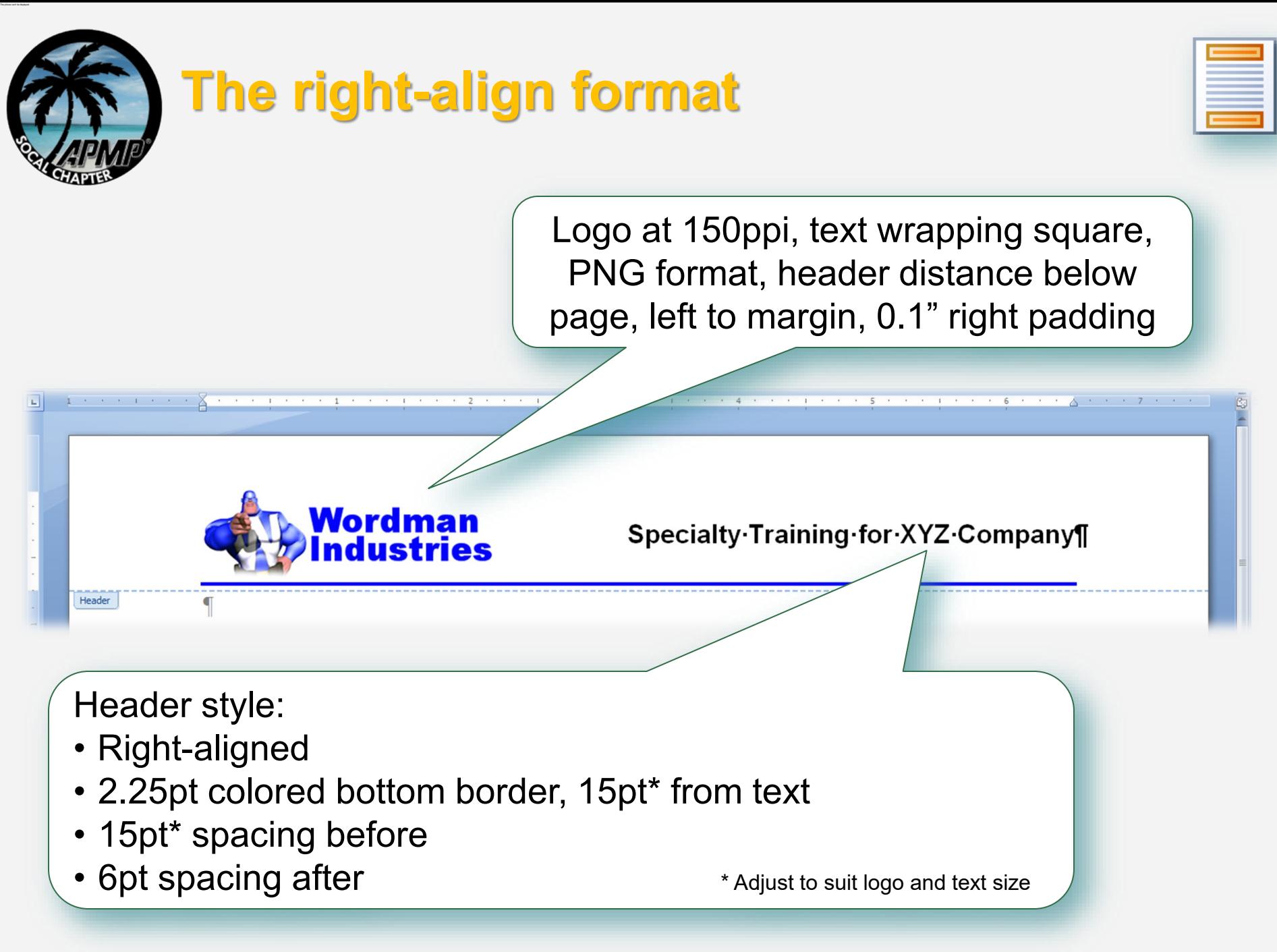

#### *APMP SOCAL Chapter 2011*

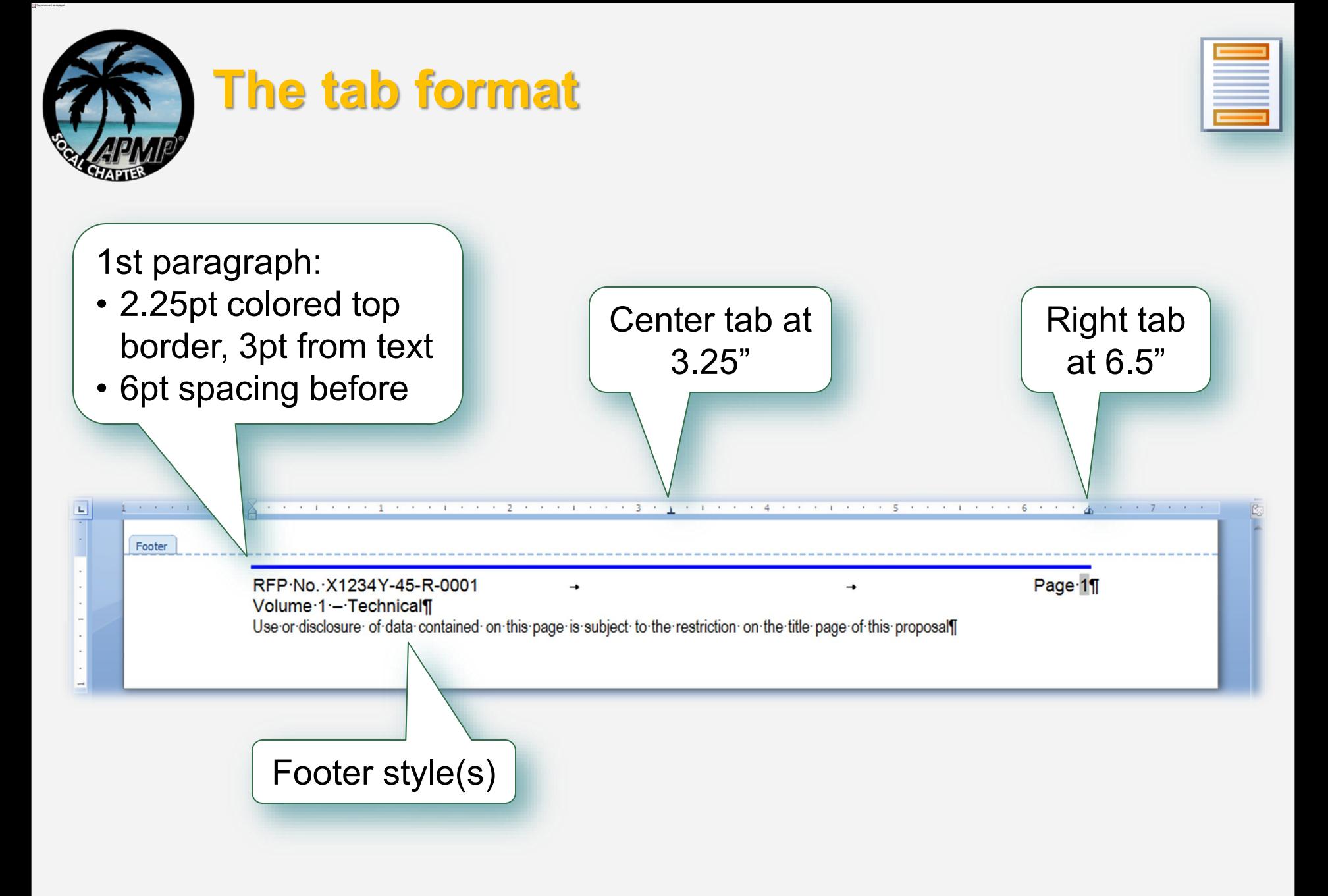

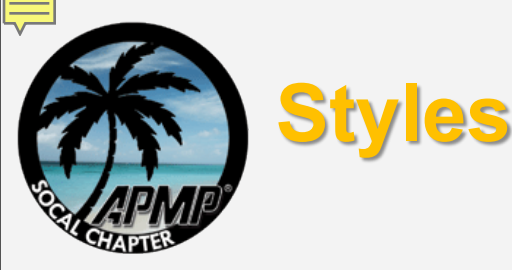

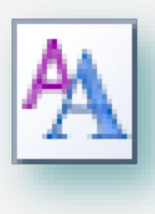

- Read your RFP to establish minimum font sizes and font face
	- $\infty$  If not stated, use 12 point Times New Roman for Body Text, Arial for Headings
- Establish a minimum set of styles and a style hierarchy (parent/child)
- Parent styles are always based on "(no style)"

 $\infty$  Prevents style corruption

■ Child styles are based on parent style

 $\alpha$  Changing parameter in parent automatically changes parameter in child

**Using the Style Manager:** 

 $\infty$  Expose styles you want to use, e.g. Body Text

 $\infty$  Hide styles you don't, e.g. Normal

- **Put most-used styles on Quick Style Gallery**
- For the really paranoid, restrict document formatting  $\odot$

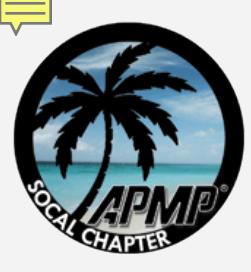

# **What styles do we really need?**

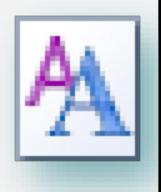

- **Ninimum set of styles** 
	- **⊗ Body Text** 
		- Theme
		- Bullet 1
		- Bullet 2
		- Numbered list
	- Table Body
		- Table Bullet
		- Table Header
		- Table Subheader
	- os Focus Box Header
		- Focus Box Bullet
	- $\infty$  Header and Footer(s)
	- $\mathfrak{\scriptstyle{\mathsf{ca}}}$  Headings 1 through 5
	- **⊗ Caption**
	- Table of Contents (TOC) 1 through 4, Table of Figures (TOF), and TOC/TOF Header

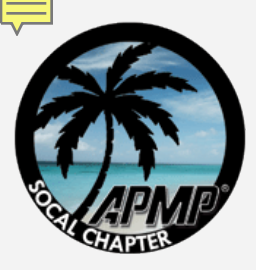

### **Parent and child styles**

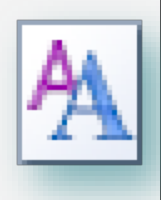

### Parent, e.g. Body Text Child, e.g. Bullet 1

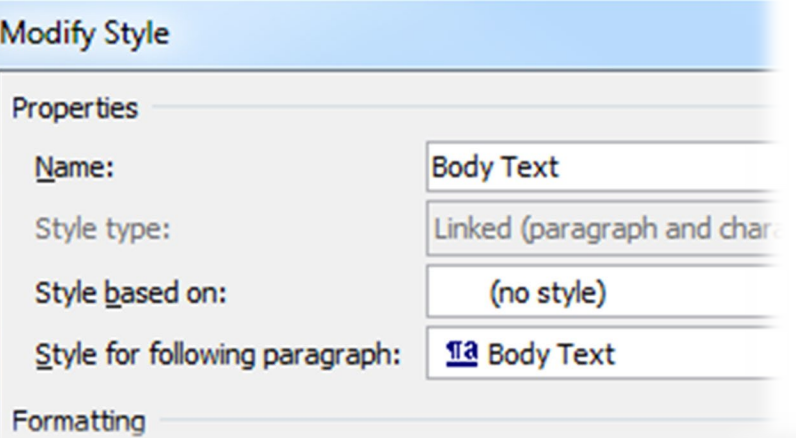

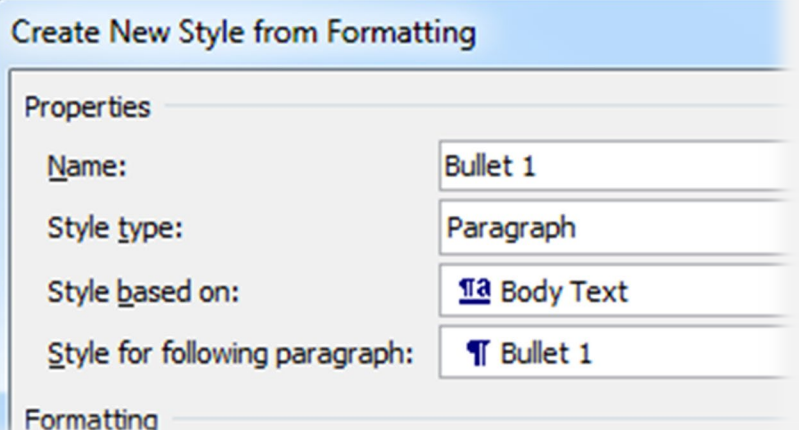

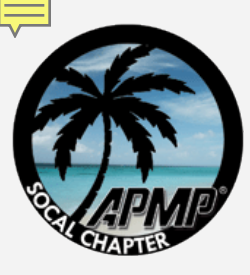

# **Manage which styles are displayed**

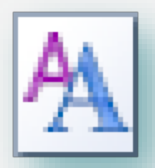

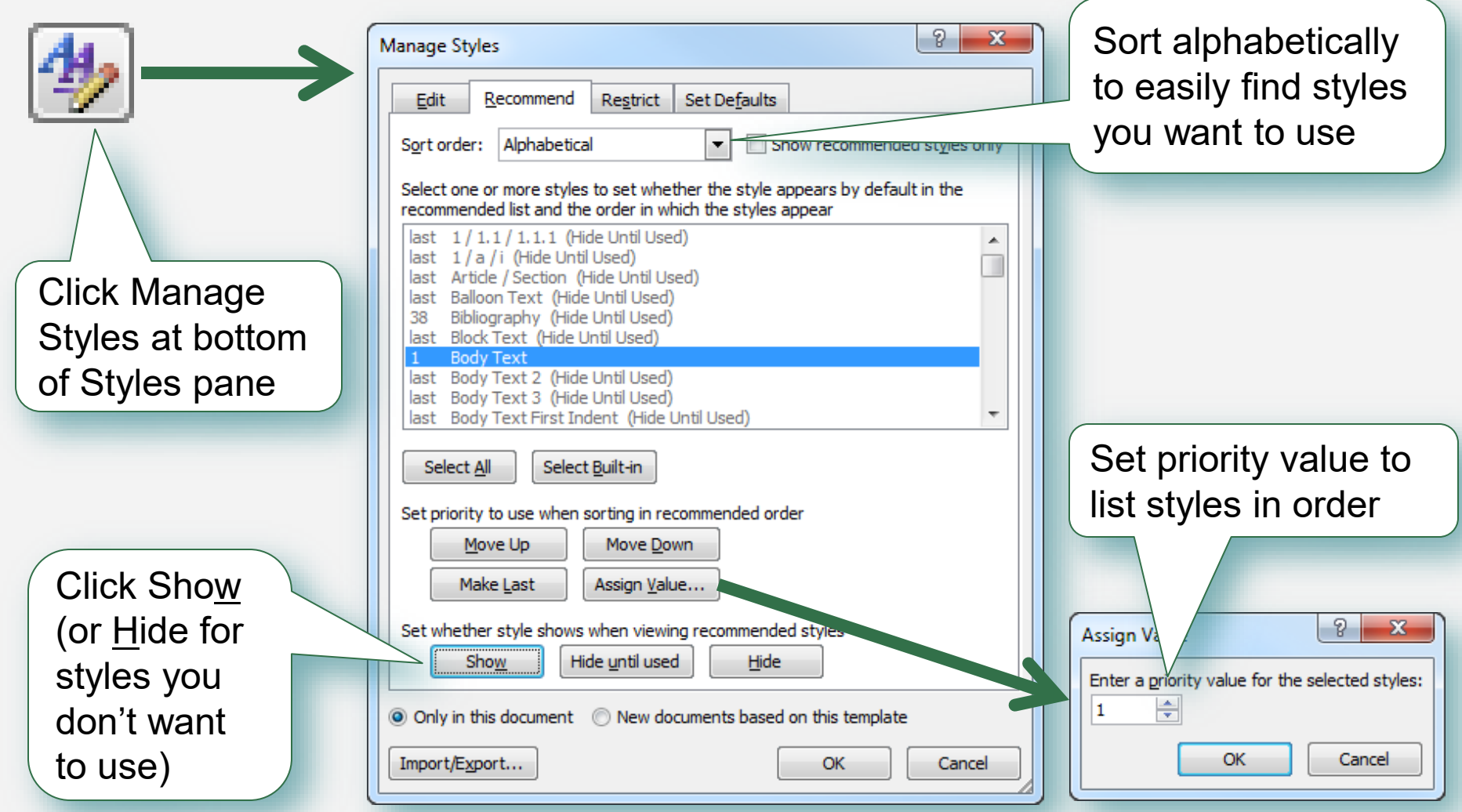

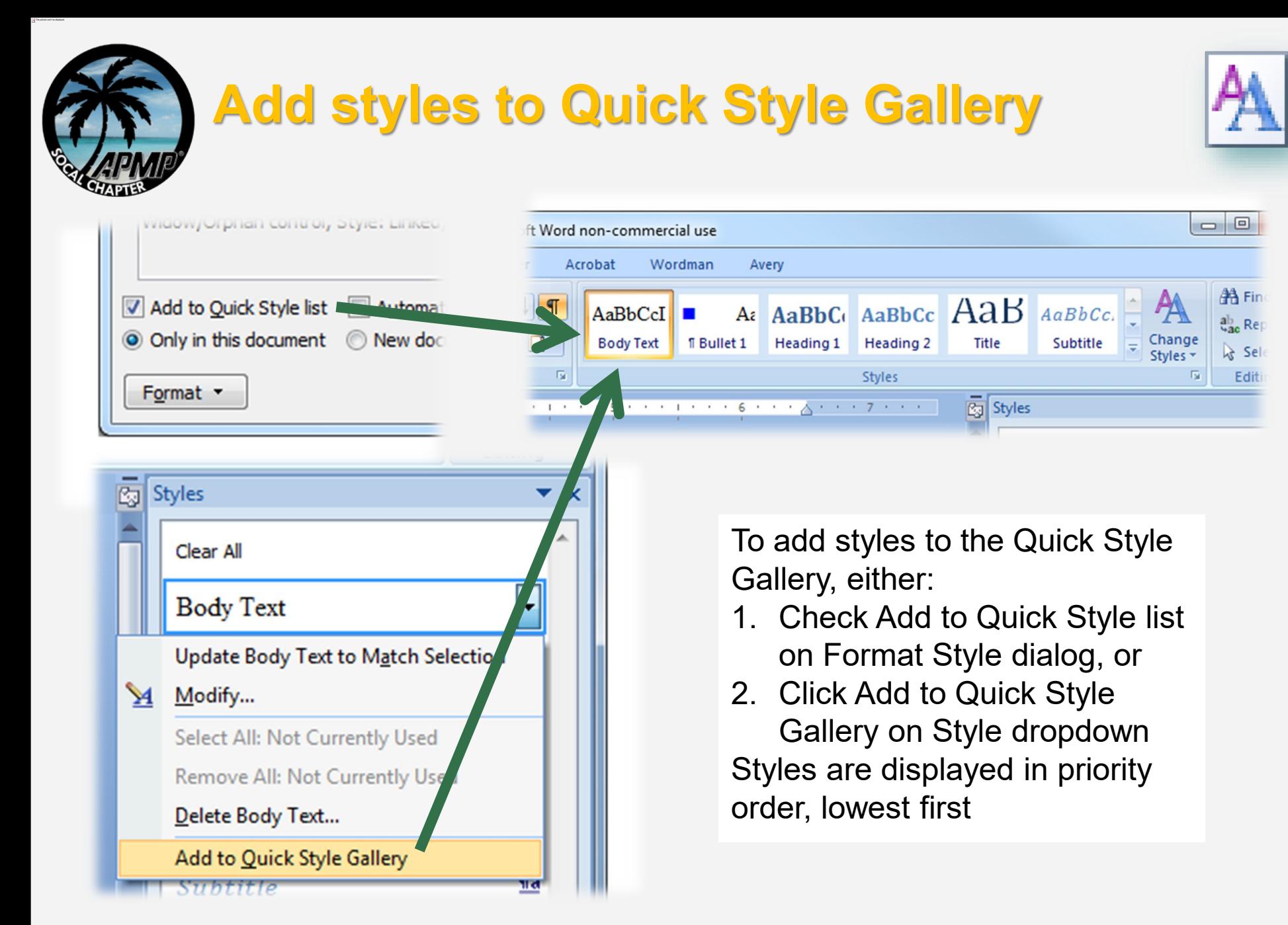

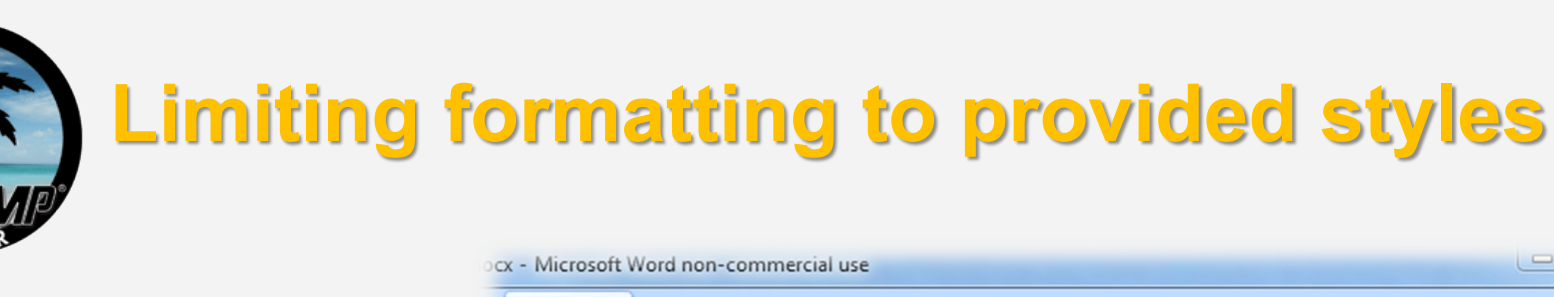

- 1. Go to Office Button > Word Options > Popular and check Show Developer tab in the Ribbon
- 2. Go to Developer > Protect Document and check Limit formatting to a selection of styles
- 3. Click Settings to select styles
- 4. Click Yes, Start Enforcing Protection and add a password
- 5. Relax…

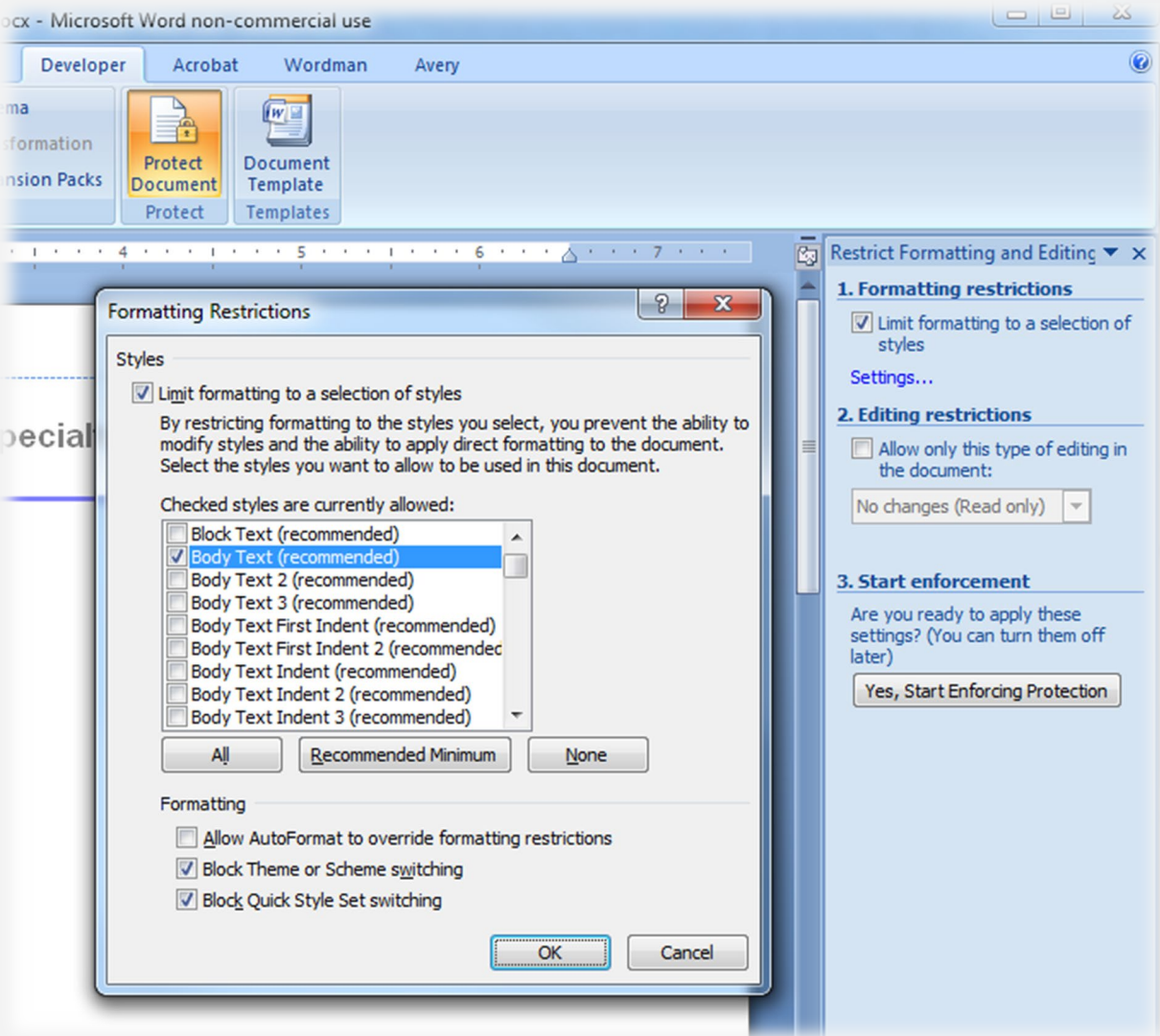

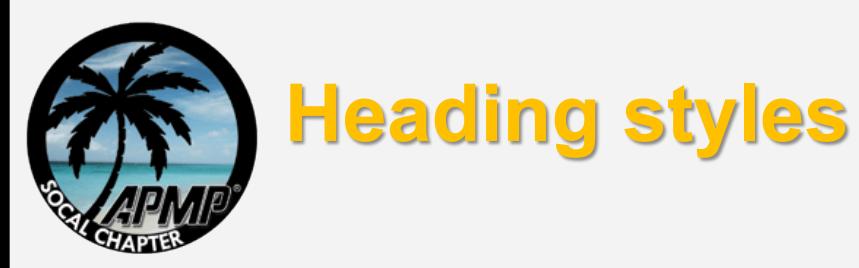

- Set a contrasting style to Body Text os e.g. Arial 11pt Bold, in a contrasting color to black
- **Manually numbered or automatic?**
- How any levels?

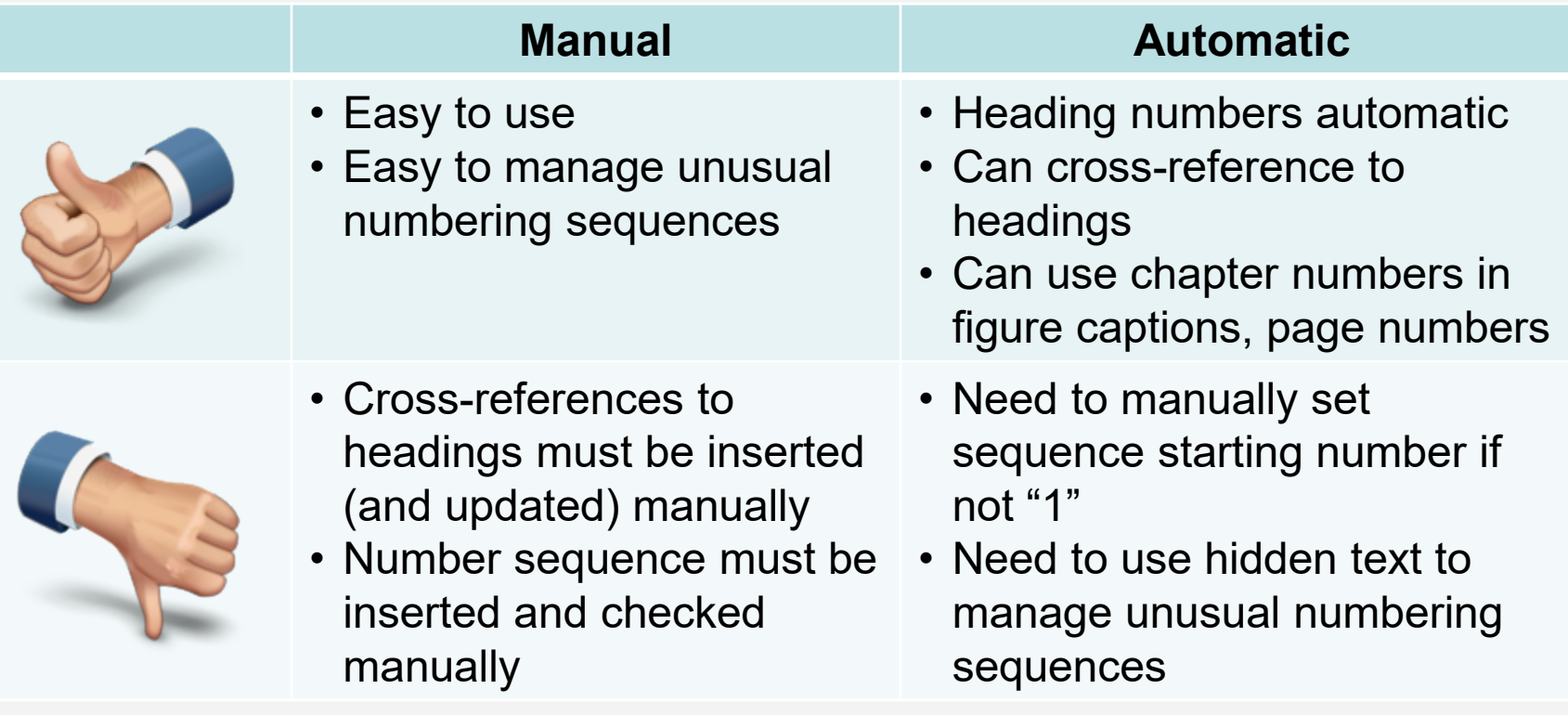

1 Heading 1.1 Heading 2 1.1.1 Heading 1.1.1.1 Head 1.1.1.1.1 Hea

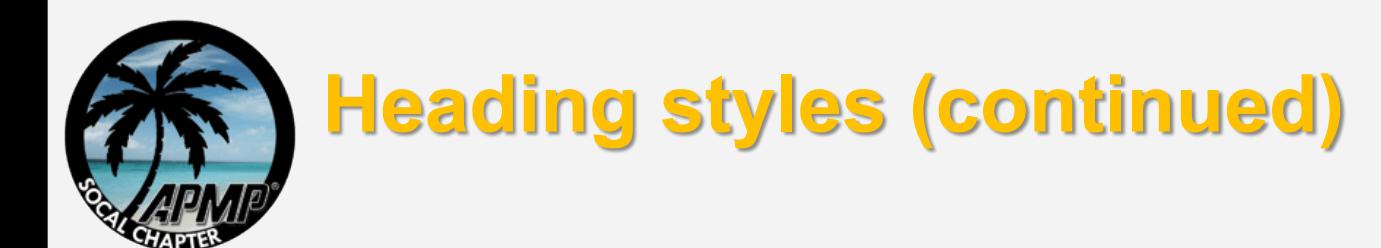

1 Heading 1-1.1 Heading 2  $1.1.1$  Heading 1.1.1.1 Headi 1.1.1.1.1 Hea

To set up automatic heading numbering, read Wordman 30: "Once More, By The Numbers"

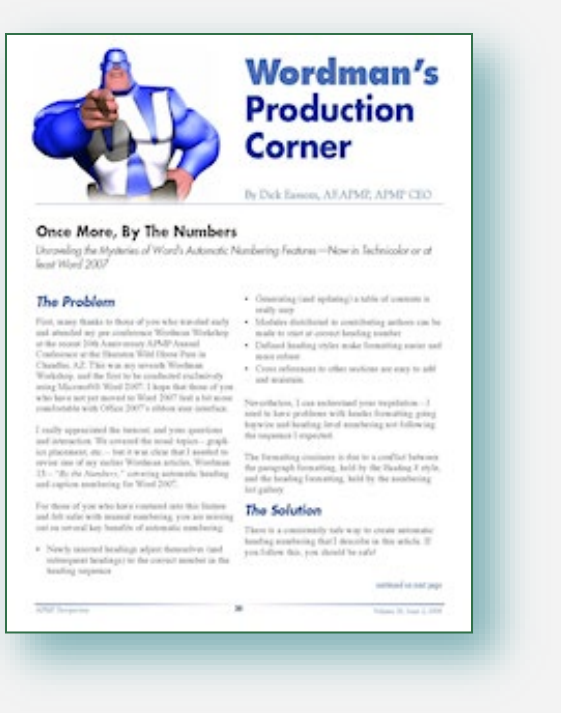

To create run-on headings using the Style Separator, read Wordman 14: "A Matter of Style"

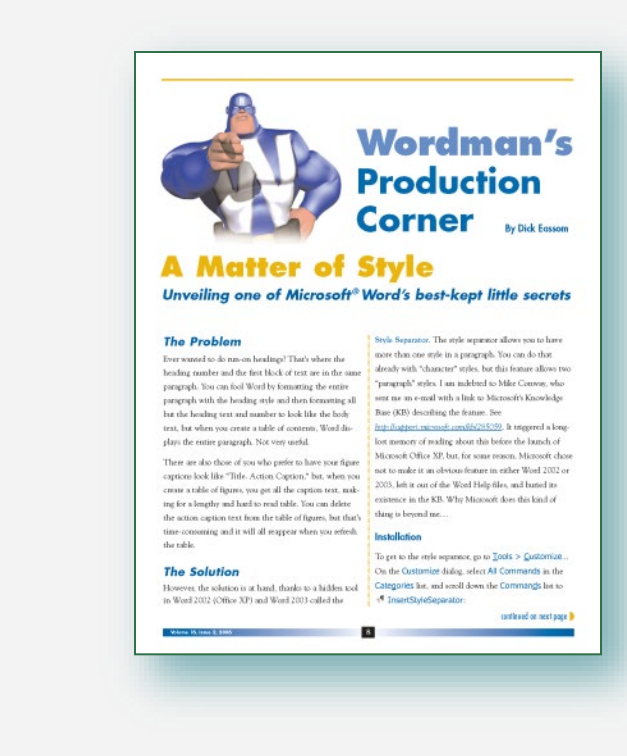

### [www.apmp.org/?page=WMArticles](http://www.apmp.org/?page=WMArticles)

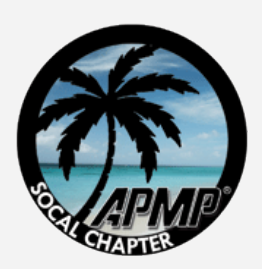

### **Focus boxes**

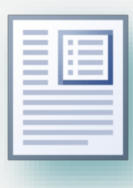

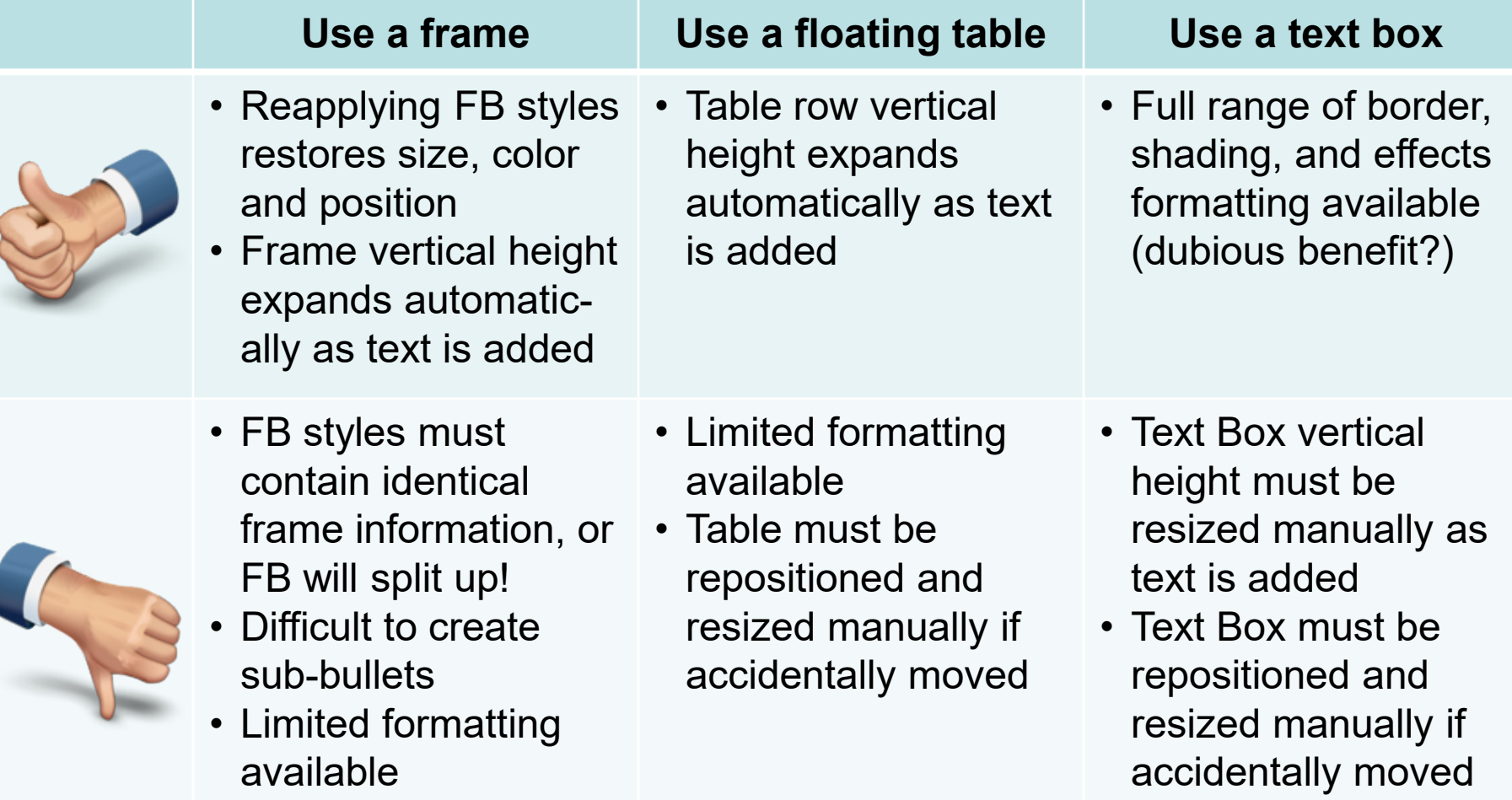

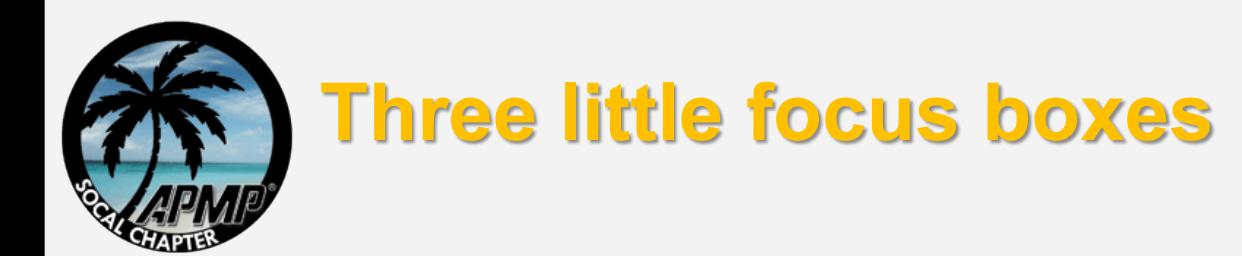

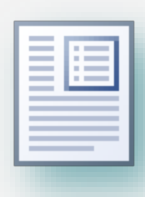

#### ■ Width:

 $\alpha$  Allow for internal margins when using a frame\*

#### **Horizontal position:**

- $\infty$  Table and frame FBs will overlap right margin if set to align right relative the margin
- $\infty$  Set all types to be a fixed distance relative to the margin\*
- Vertical position:
	- $\alpha$  Allow for header depth, otherwise aligning top relative to margin will overlap header

#### Focus Box Header (Table)¤

- $\blacksquare$  Focus Box Bullet
- $\blacksquare$  Focus Box Bullet
- $\blacksquare$   $\rightarrow$  Focus Box Bullet
- $\blacksquare$  Focus Box Bulleta

#### Focus Box Header (Text Box)

- $\blacksquare$   $\rightarrow$  Focus Box Bullet
- $\blacksquare$  Focus Box Bullet
- $\blacksquare$   $\rightarrow$  Focus Box Bullet
- $\blacksquare$   $\rightarrow$  Focus Box Bullet

#### Focus Box Header (Frame)

- $\blacksquare$  Focus Box Bullet
- $\blacksquare$   $\rightarrow$  Focus Box Bullet
- $\blacksquare$   $\rightarrow$  Focus Box Bullet
- $\blacksquare$   $\rightarrow$  Focus Box Bullet

\* calculations are in the notes to this slide

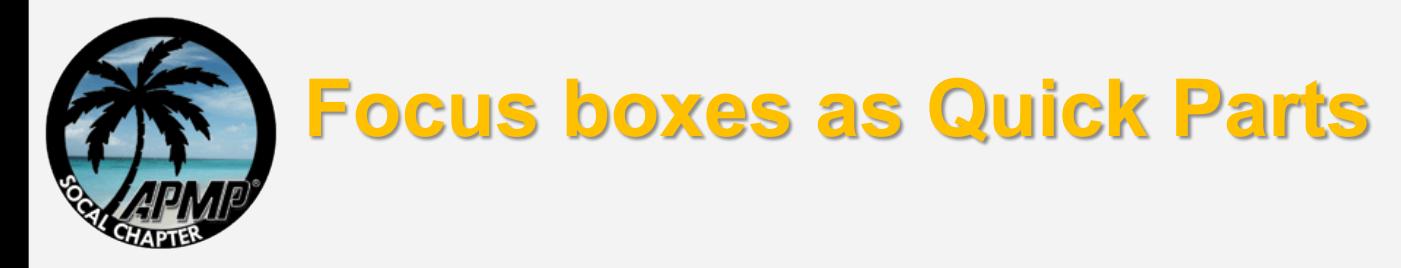

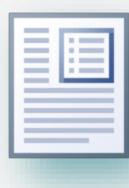

- A focus box can be saved as a Quick Part using any of the three methods described
- To learn how to use Quick Parts, read Wordman 35: "Time for a Quickie"

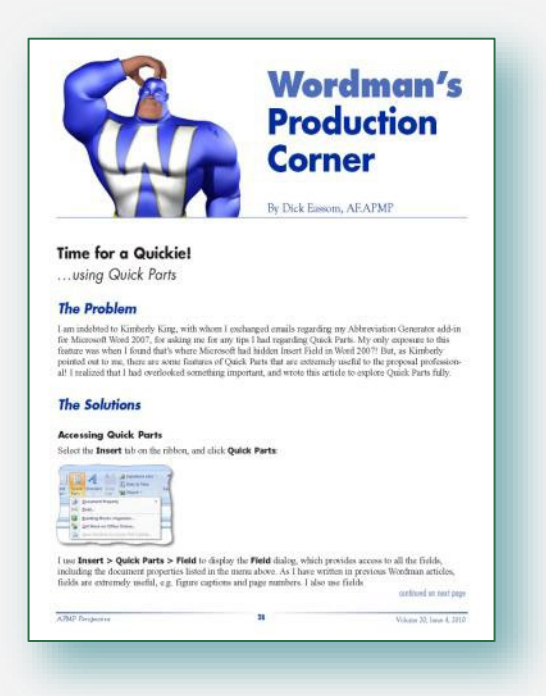

### [www.apmp.org/?page=WMArticles](http://www.apmp.org/?page=WMArticles)

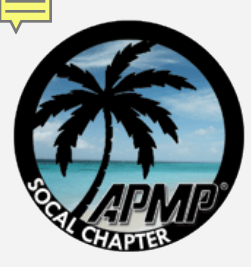

# **Methods for embedding graphics**

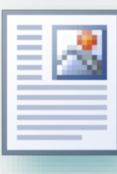

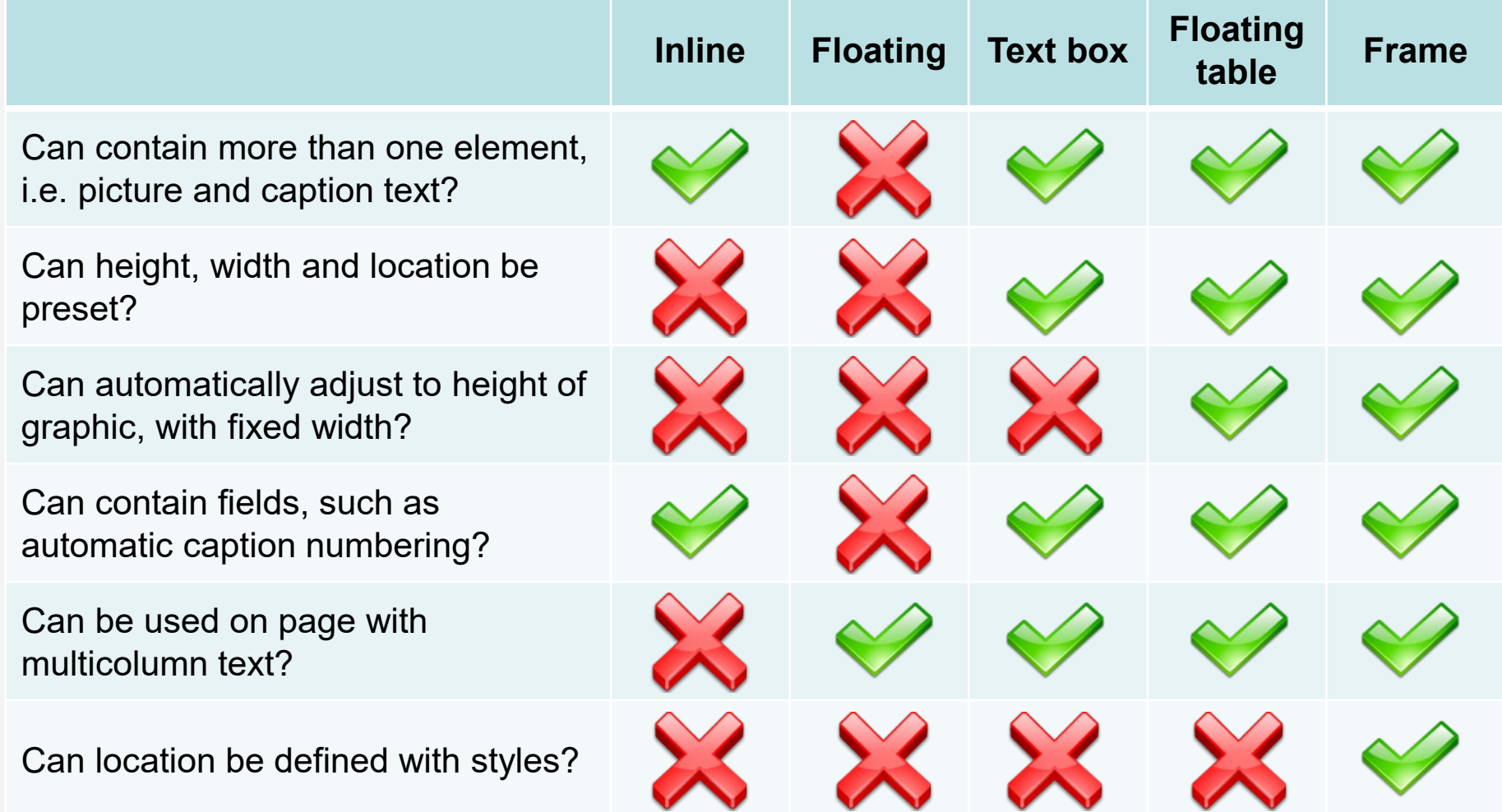

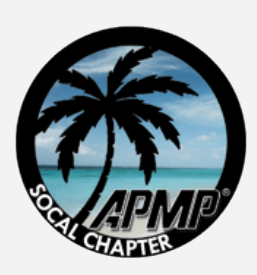

# **Floating tables or frames?**

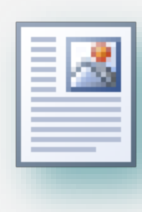

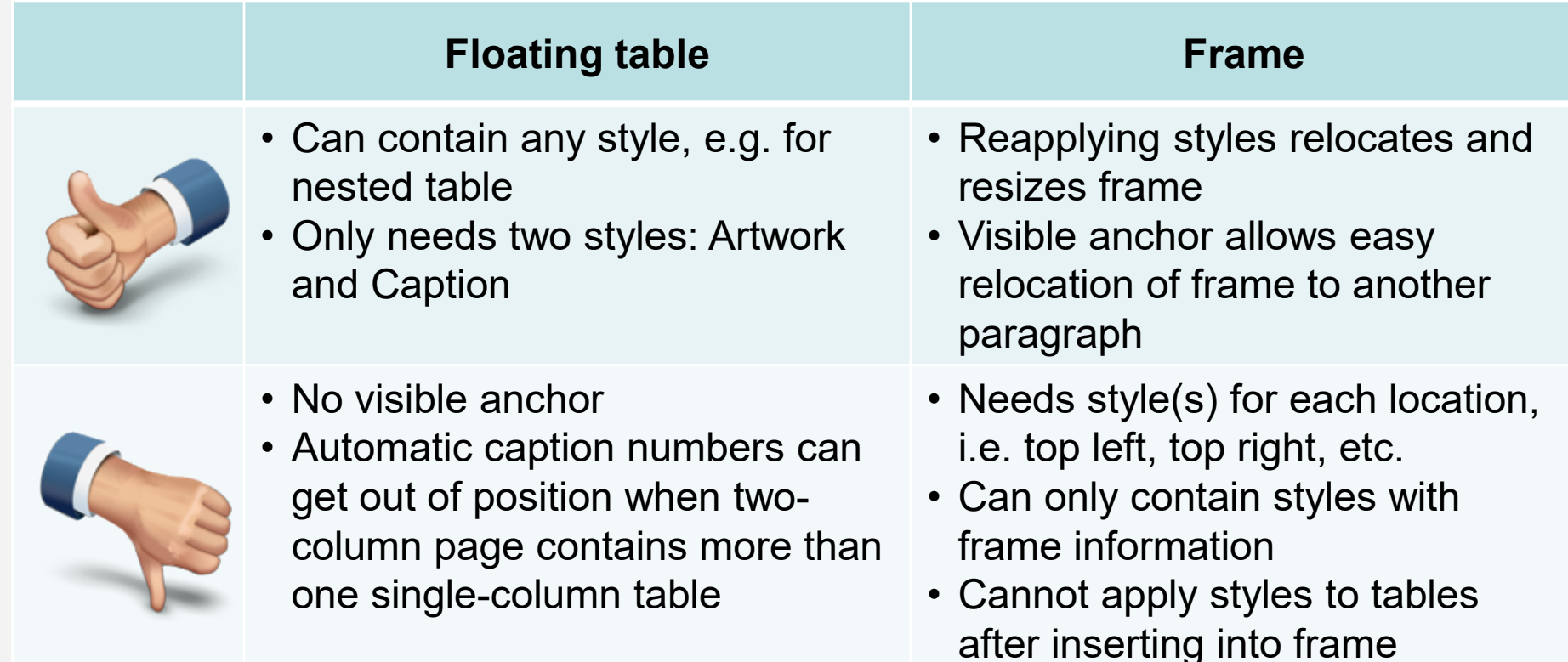

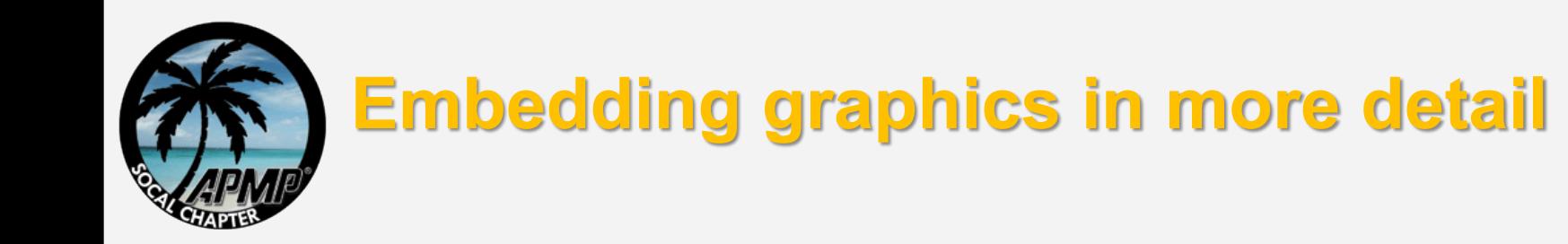

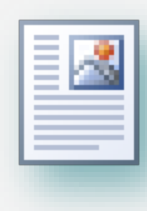

#### Read Wordman 33: "Almost a Desktop Publisher"

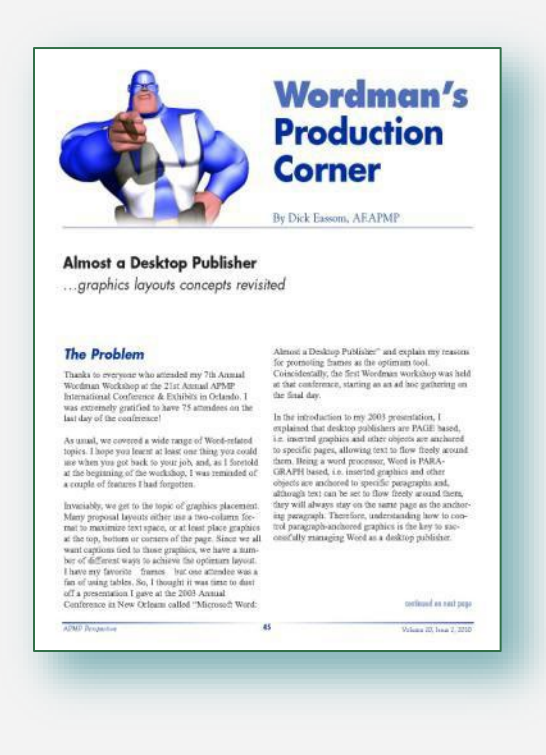

### [www.apmp.org/?page=WMArticles](http://www.apmp.org/?page=WMArticles)

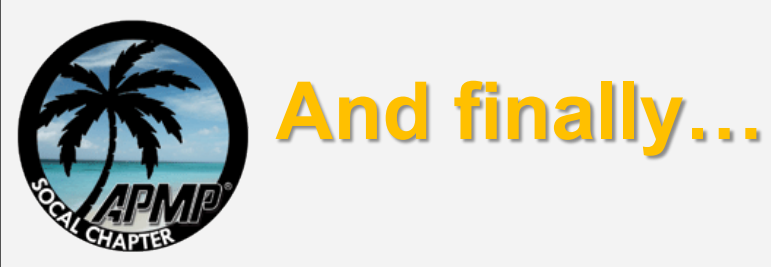

- Go to Office Button > Prepare > Properties
- Click Document Properties > Advanced Properties to display Properties dialog
- Enter Title (of proposal), Company.
- Text restricting the use of the document can be added to the Comments
- Add a password if you're going to restrict formatting
- And save as a Word Template (\*.dotx)

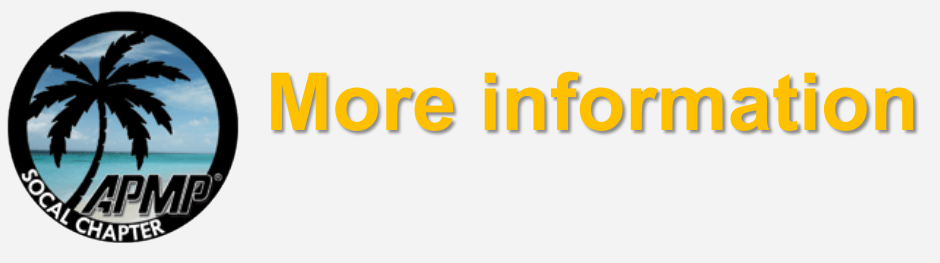

- Wordman archives on the APMP website: [www.apmp.org/?page=WMArchives](http://www.apmp.org/?page=WMArchives)
- Wordman's Forum on LinkedIn: [www.linkedin.com/groups/Wordmans-Forum-4015004](http://www.linkedin.com/groups/Wordmans-Forum-4015004)
- Wordman's website: [www.iamwordman.com](http://www.iamwordman.com/)
- Wordman's email: [word.man@cox.net](mailto:word.man@cox.net)
- Wordman on Twitter: @IAmWordman

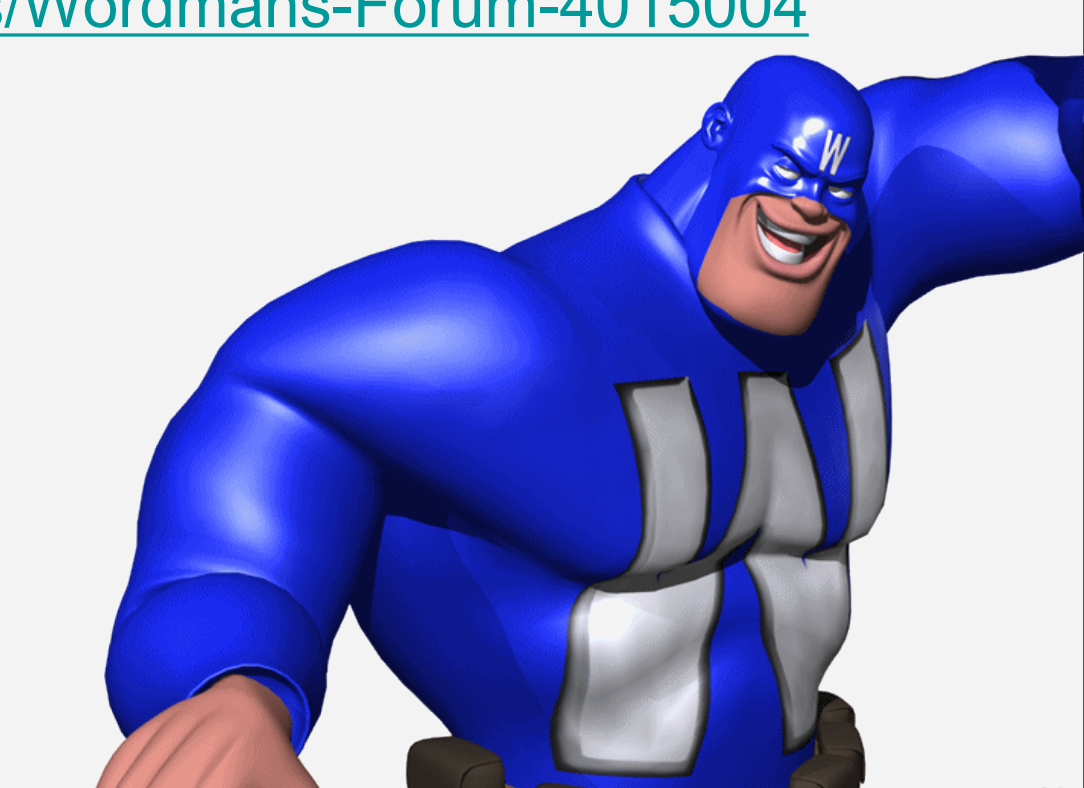